# Työtaistelutilastojärjestelmän käyttöohjeet

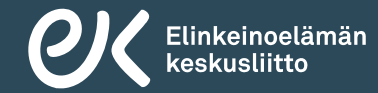

### Yleistä

- • Uuden työtaistelutilastointijärjestelmän kautta yritykset, toimialaliitot ja EK pystyvät antamaan tietoja suunnitteilla olevista ja toteutuneista työtaisteluista ja työtaistelu-uhista.
- • Toimialaliittojen ja EK:n käyttäjät pystyvät myös seuraamaan palvelun kautta omien jäsentensä työtaistelutietoja ajantasaisesti.
- • Toimialaliitot näkevät palvelun kautta kaikki omien jäsentensä työtaisteluilmoitukset kuluvan ja edellisen vuoden ajalta.
- •Palvelu toimii osoitteessa https://tyotaistelutilasto.ek.fi/.
- $\bullet$ Kysymyksiä palvelun käyttöön liittyen voi lähettää osoitteeseen tyotaistelutilasto@ek.fi.

# Yrityskäyttäjät

- • Yritykset voivat ilmoittaa tiedot kohtaamistaan työtaistelu-uhista ja työtaisteluista osoitteessa https://tyotaistelutilasto.ek.fi/ilmoitus.
- $\bullet$  Palvelun ensimmäisellä sivulla ilmoittaja antaa omat tietonsa sekä sen yrityksen tiedot, jonka työtaistelutietoja hän on ilmoittamassa.
- • Kun ensimmäisen sivun tiedot on täytetty, vastaaja saa ilmoittamaansa sähköpostiosoitteeseen vahvistusviestin. Tämä vahvistusviesti sisältää linkin, jonka kautta ilmoituksen tekemistä pystyy jatkamaan.
- $\bullet$ Saman linkin kautta pystyy myös myöhemmin jatkamaan ja täydentämään ilmoitusta.
- •Vastaamisen voi keskeyttää painamalla "Tallenna keskeneräinen" –painiketta.
- • Kun kaikki tarvittavat tiedot on annettu, vastaaja siirtyy yhteenvetosivulle. Yhteenvetosivun oikeasta yläreunasta vastaaja voi ladata itselleen oman vastauksensa tiedot Excel-tiedostona.

# Yrityskäyttäjät

- $\bullet$  Yritykset pystyvät muokkaamaan omaan vastaustaan siihen asti, kunnes EK:n tai liiton pääkäyttäjä merkitsee vastauksen valmiiksi. Valmiiksi merkitsemisestä lähetetään yritysvastaajalle tieto sähköpostitse.
- $\bullet$ Valmiiksi merkitsemisen jälkeen tietoja voi muokata ainoastaan EK:n pääkäyttäjä.

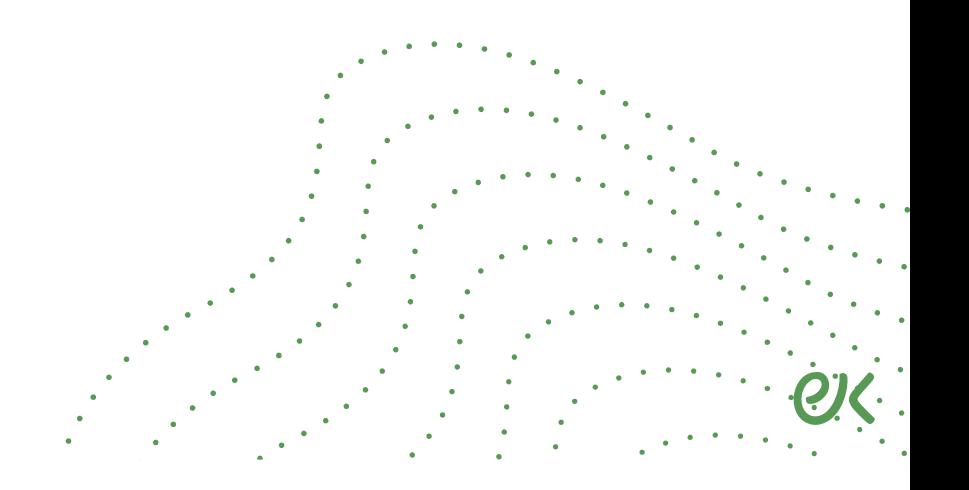

# Liittokäyttäjät

- Liittokäyttäjät kirjautuvat sisään järjestelmään omilla AD-tunnuksillaan osoitteessa https://tyotaistelutilasto.ek.fi/.
- Mikäli liitoilla on tarvetta lisätä tai poistaa palvelun käyttäjiä, pyydämme olemaan yhteydessä osoitteeseen tyotaistelutilasto@ek.fi.

#### Palvelun käyttö

#### Luo uusi ilmoitus

Voit esitäyttää ilmoituksen tai kopioida linkin tyhjään ilmoitukseen.

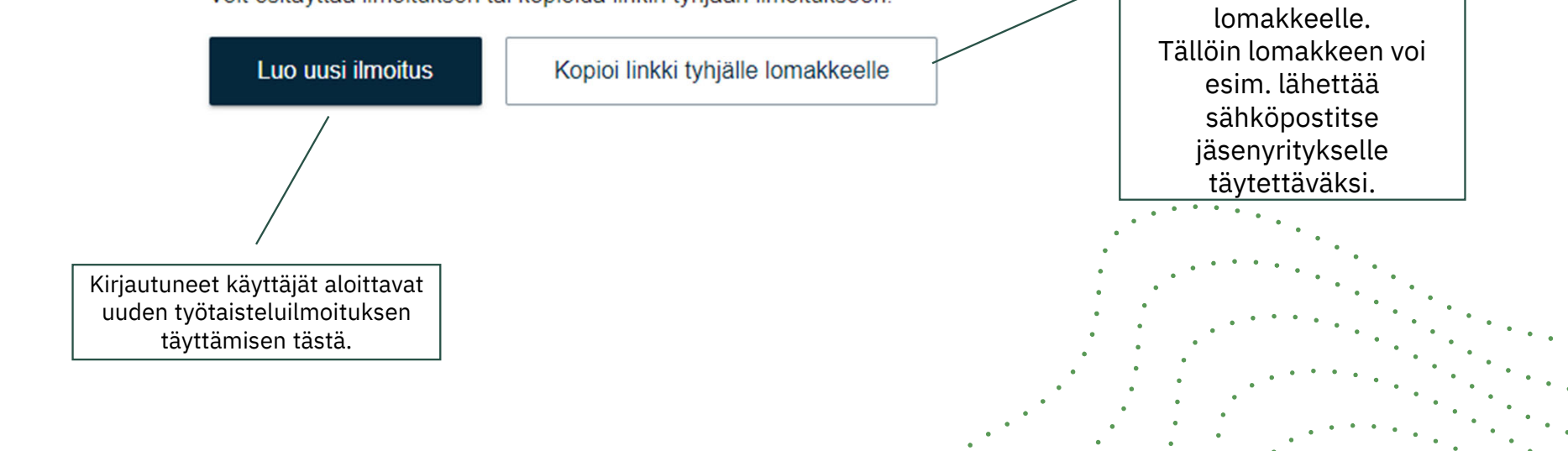

Käyttäjä voi myös halutessaan kopioida linkin tyhjälle

Lomakkeella voi ilmoittaa joko yhtä yritystä tai useaa yritystä koskevan työtaistelun tiedot. Mikäli ilmoitettava työtaistelu koskee useita yrityksiä, merkitään tähän kohtaan rasti.

Liitot täyttävät lomakkeelle tiedot järjestölaikoista ja niihin liittyvistä menetyksistä. Mikäli kyseessä on niin laaja työtaistelu, että olisi kohtuutonta tilastoida yksittäisiä työtaisteluilmoituksia, on mahdollista tehdä kokonaisarvio tilanteesta.

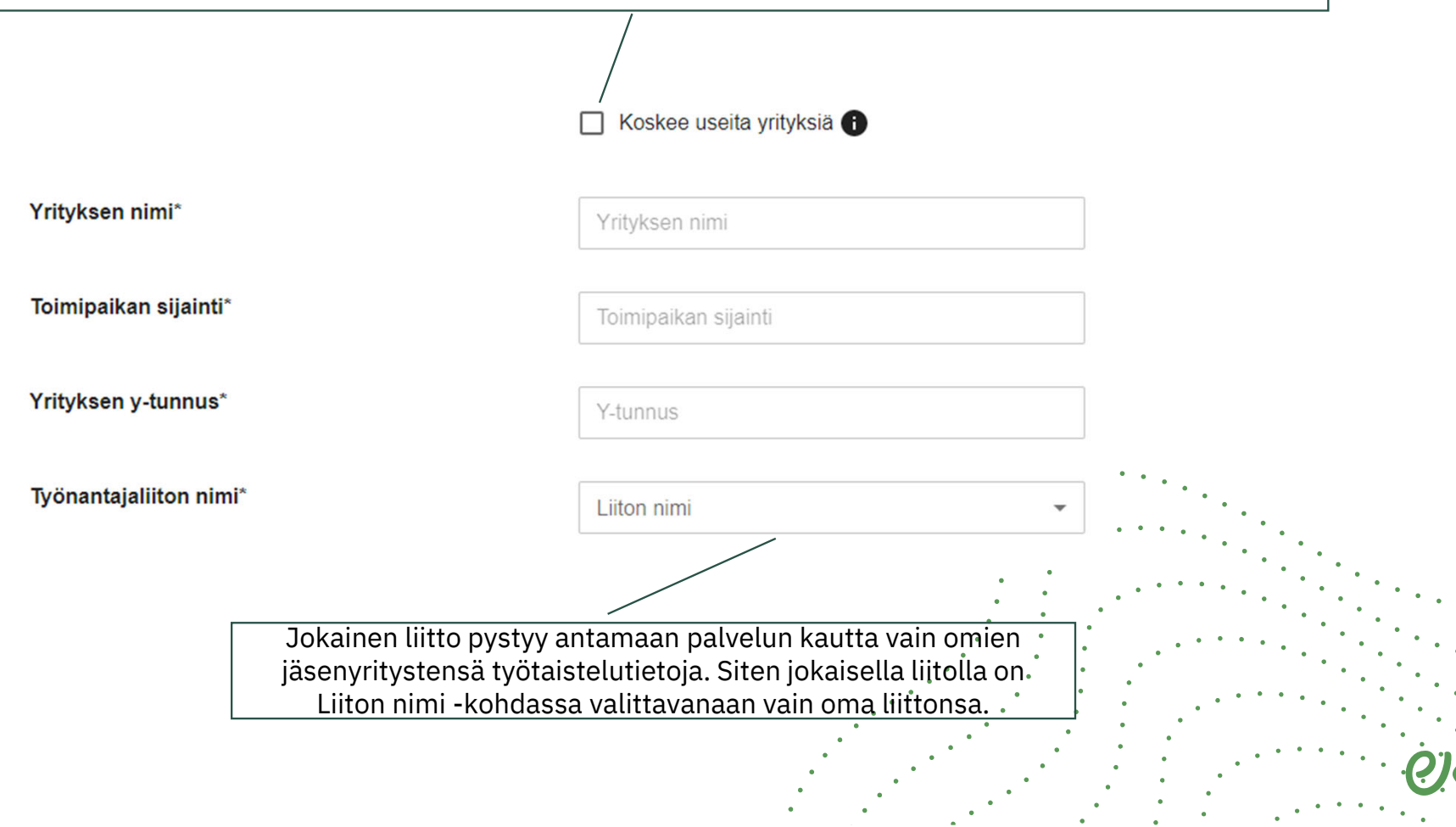

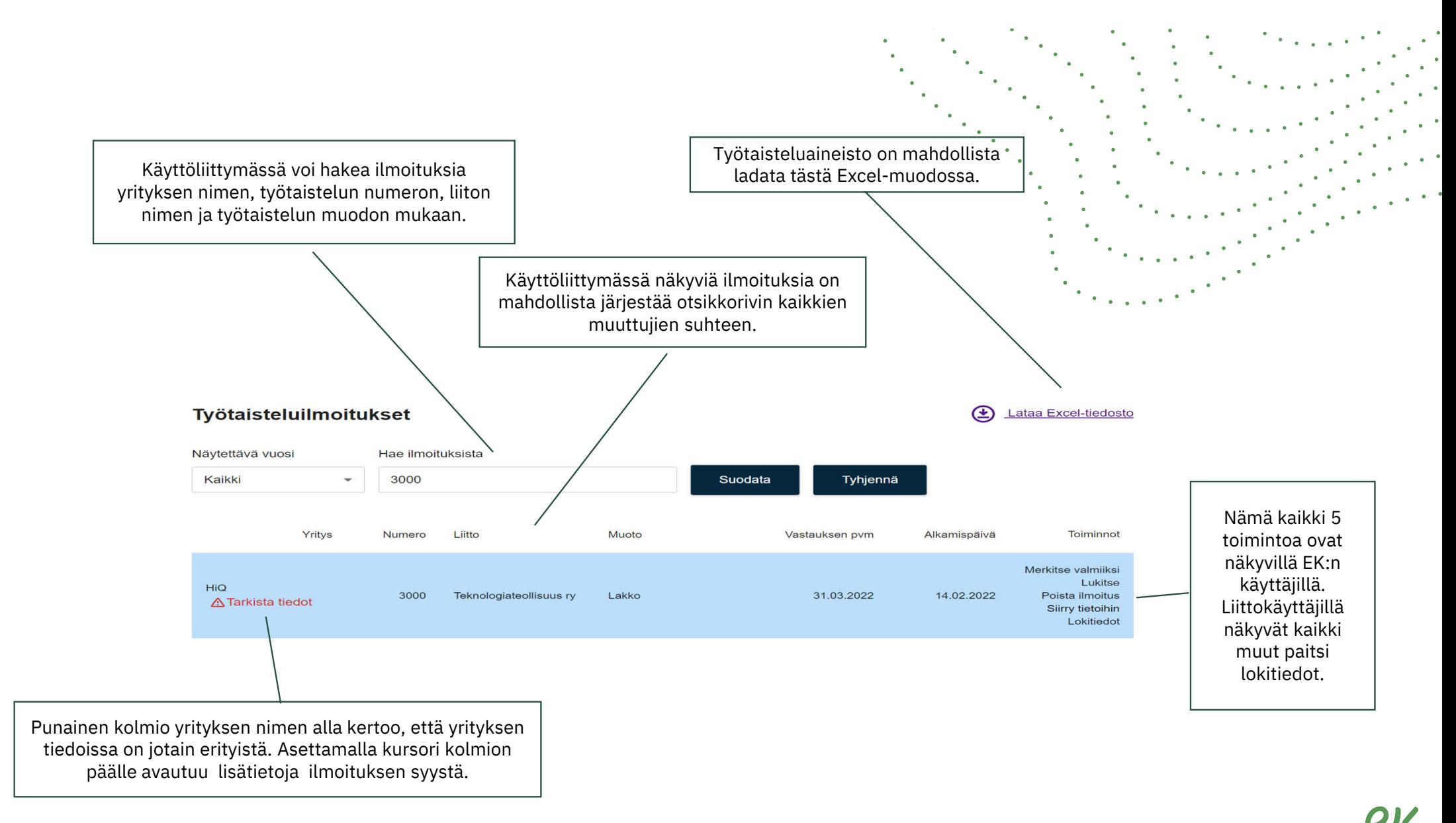

818.1.2024

#### **Työtaisteluilmoitukset näkyvät palvelussa eri väreillä:**

9

Punainen = EK:n tai liiton pääkäyttäjän lukitsema ilmoitus, jota muut eivät pysty muokkaamaan.

Sininen = Ilmoituksen täyttäjä on painanut "lähetä tiedot" –painiketta.

Vihreä = EK:n tai liiton pääkäyttäjä on merkinnyt ilmoituksen valmiiksi.

Keltainen = Tunnistautumaton käyttäjä ei ole vahvistanut ilmoitusta sähköpostilinkin kautta.

Valkoinen = Lomakkeen täyttäminen on kesken eikä vastaaja ole painanut "lähetä tiedot" –painiketta.

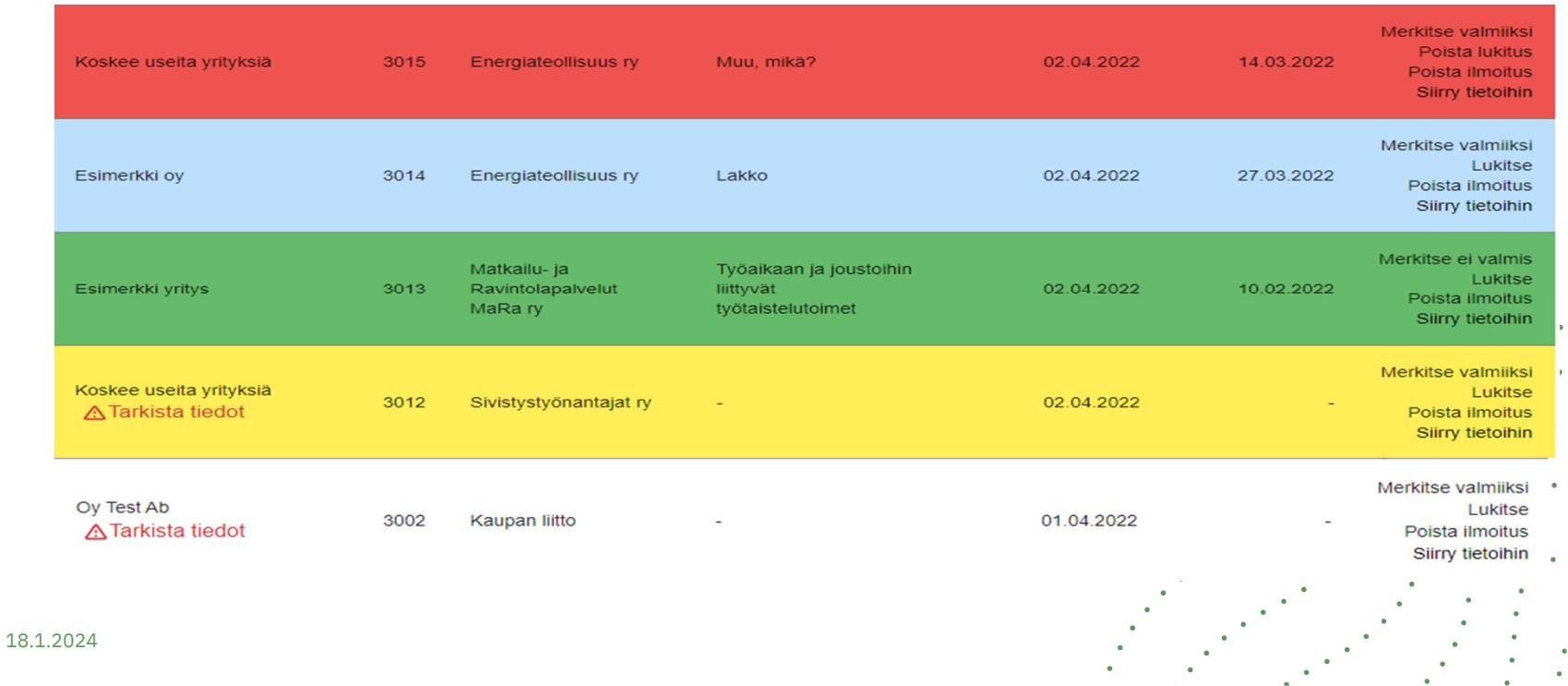

### Palvelun automaattiset muistutukset

Palvelu lähettää liittojen käyttäjille automaattisia muistutuksia. Muistutuksia lähetetään seuraavassa kolmessa tilanteessa:

- • Tunnistautumaton yrityskäyttäjä ei ole vahvistanut ilmoitustaan sähköpostilinkin kautta kahteen vuorokauteen.
- • Työtaisteluilmoitusta ei ole pystytty merkitsemään valmiiksi kahden viikon kuluttua viimeisestä työsopimuskohtaisesta työtaistelun loppumispäivämäärästä laskettuna.
- • Mikäli työtaisteluilmoitukselle ei ole merkitty ollenkaan loppumispäivämäärää, lähtee muistutus kahden viikon kuluttua työtaisteluilmoituksen luomishetkestä laskettuna.